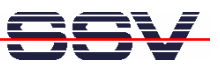

## **How to use the GPS2GSM RDK for incoming SMS message debugging**

The DIL/NetPC DNP/5280 GPS2GSM reference design kit (GPS2GSM RDK) comes with preinstalled demonstration software. This software offers a debugging feature to watch incoming SMS messages.

• **1. Step:** Setup an Ethernet link between your PC and the DNP/5280 GPS2GSM reference design kit. Run a Telnet client on the PC and find out the PID for the process *smscheck*.

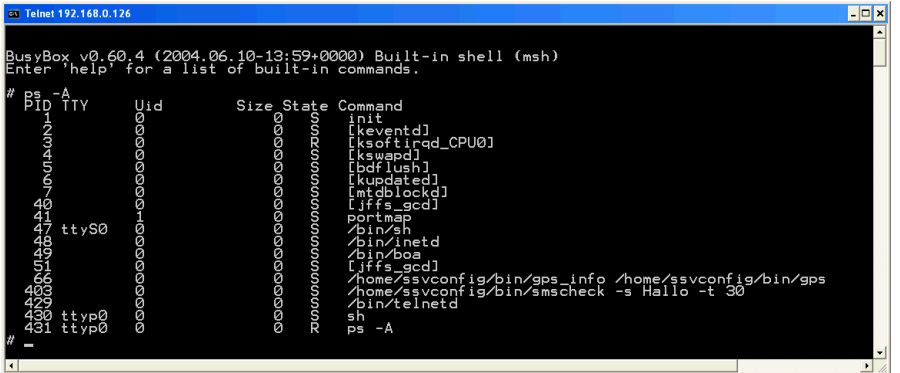

• **2. Step:** Kill the current process *smscheck* and restart this program with the parameter *–d*. Just enter the following command:

```
/home/ssvconfig/bin/smscheck/ -s Hello –t 30 -d
```

```
\Boxo\timesCPLIGT
                               200000000000000
ttyS0
                                                             g⁄bin⁄gps_info ⁄home⁄ssvconfig⁄bin⁄gps<br>g⁄bin⁄smscheck -s Hallo -t 30
                                    \frac{1}{2}-\Deltanfig/bin/smscheck -s Hello -t 30 -d
       SMS: AT+CMGR=1
  for SMS: AT+CMGR=1
  "REC UNREAD","+491736110914",,"07/11/16,17:23:28+04"
sms<br>"REC UNREAD","+491736110914",,"07/11/16,17:23:28+04"
        : AT+CMGD=1,4<br>doop...
 SMS<br>, main
       SMS: AT+CMGR=1
       SMS: AT+CMGR=1
  for
```
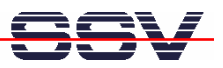

**3. Step:** The *smscheck* tool checks the GPS2GSM RDK GSM modem every 30 seconds for new SMS messages. To do this the *smscheck* tool sends special AT commands to the modem.

If an SMS is available, the software compares the SMS text string with a setup string (in this sample "Hello", see the command line parameter *-s*).

Is the SMS text string unequal to the setup text string, the software waits for the next SMS. Otherwise the GPS2GSM RDK answers with a GPS position SMS.

**Please note:** See also *mHT5280.46.pdf: How to use the DNP/5280 GPS2GSM reference design kit (GPS2GSM RDK)* for more information.

That's all.